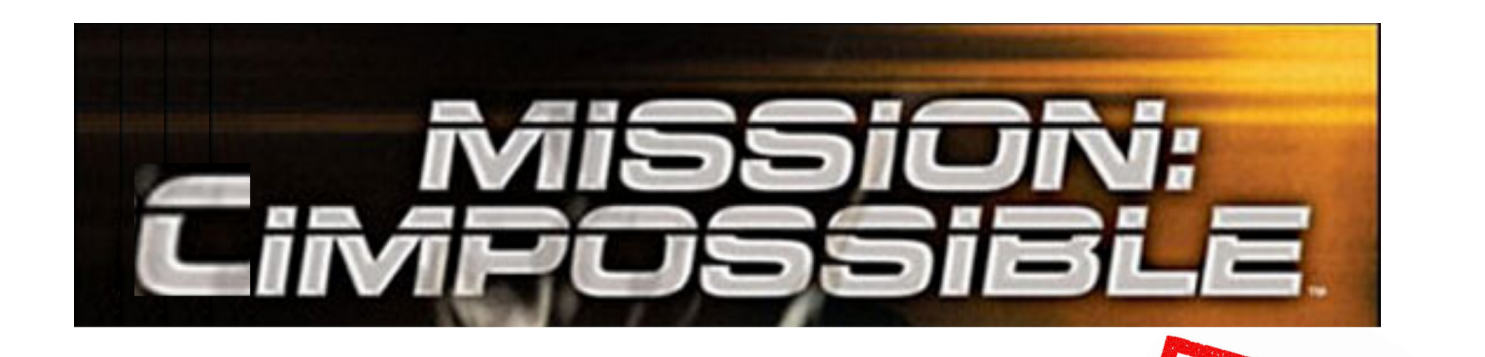

Dear Oxnard College Faculty,

We need your help updating all Oxnard College courses in CIM.

From the following choose the type of update you intend to do for each of your department's courses.

1. <u>Basic Course Update: Complete review of the fields listed below and</u> update as necessary.

PRIORITY

2. <u>Course Revision:</u> Use this opportunity to make changes in addition to completing the basic update. This may include changes to Course Title, Number, MQs, SLOs, Requisites, etc.

#### Basic Update fields:

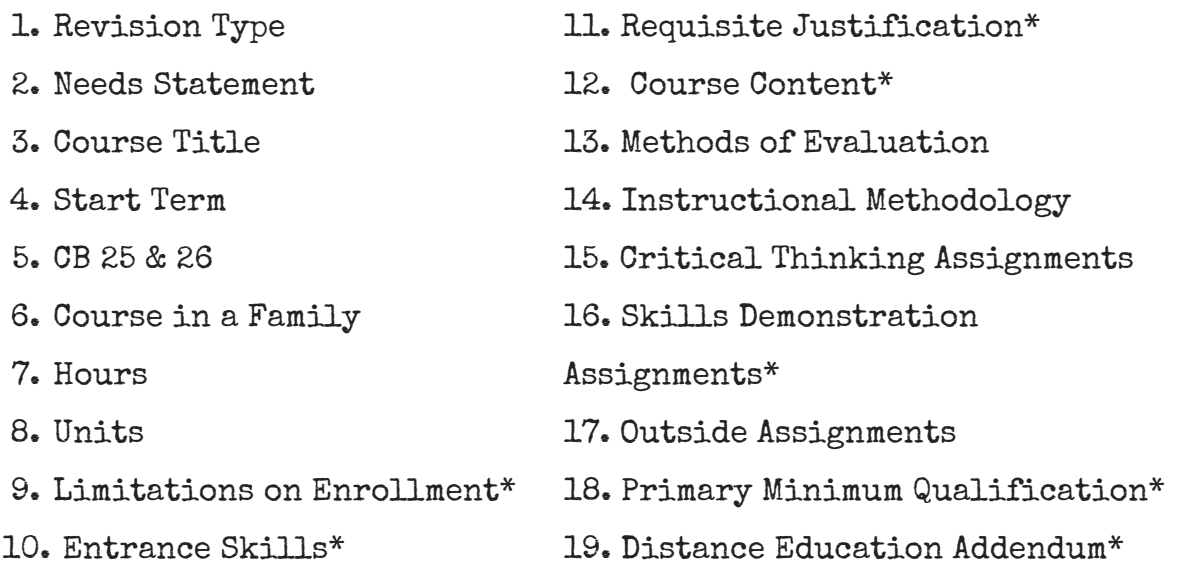

\*Only update if needs correction or information is missing and applicable.

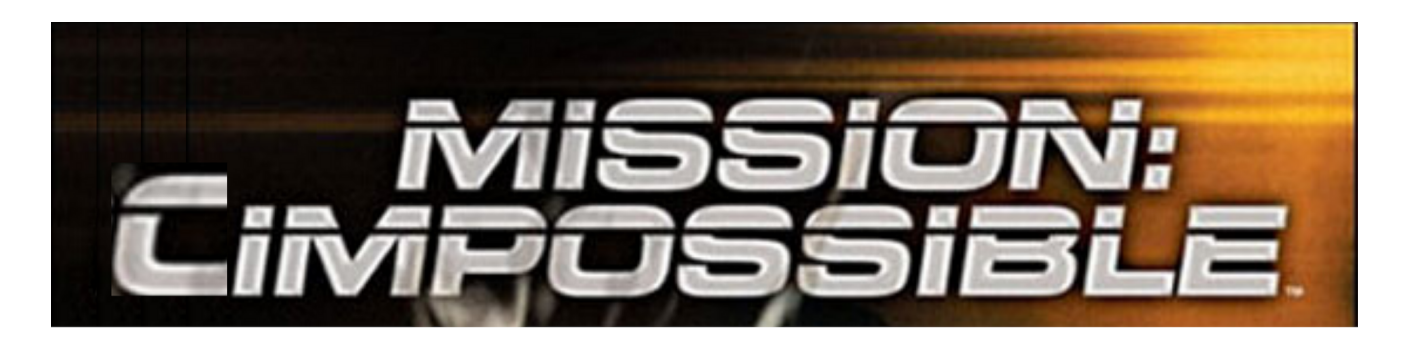

# Timelines

Please select a Mission date from the following timelines.

Mission #1:

Start Workflow - March 4th

First Reading - March 11th

Mission #2:

Start Workflow - March 18th

First Reading - March 25th

Mission #3: Start Workflow - April 15th First Reading - April 22nd

Mission #4: Start Workflow - September 2nd First Reading - September 9th

# Videos

Briefing Video: <https://youtu.be/hCLGu7Bj4ok>

Phase 2 Video: <https://youtu.be/X4BJ8wakhDY>

CIM Overview Video: <https://youtu.be/e7jv-5EYCdQ>

Deactivation Video: [https://youtu.be/CTmF6F\\_am4U](https://youtu.be/CTmF6F_am4U)

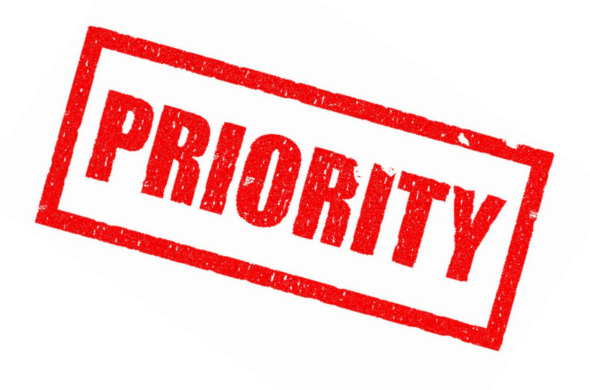

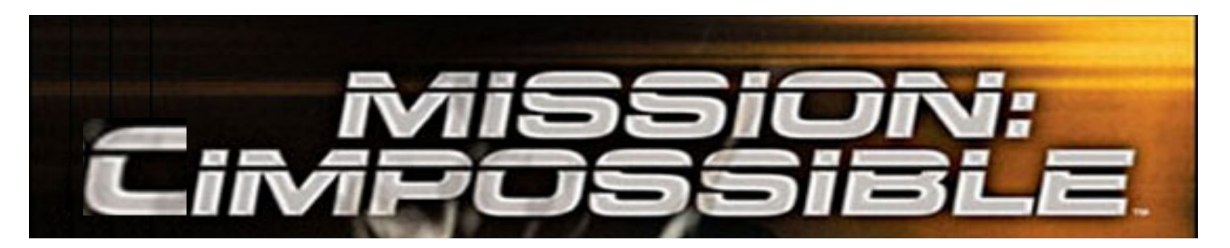

Hello Special Agents,

We need your help updating all Oxnard College courses in CIM. Please watch this 1-minute video for briefing on Mission [CIMpossible.](https://youtu.be/hCLGu7Bj4ok)

Once you have watched the video follow these steps to get started:

- 1. Distribute these important documents to other agents to assist as needed.
- 2. Choose the first course you want to update.
	- a. Open the old CurricUNET COR [\(located here\)](https://vcccdventura-my.sharepoint.com/:f:/g/personal/ptrujillo_vcccd_edu/EpKuCzVQyuJNnKLgMYKPvUYBrMTsDgcZMKkIJRVoECjRNw?e=3RnIpg)
	- b. Find the course in CIM (use [CIM Overview Video](https://youtu.be/e7jv-5EYCdQ) for instructions)
	- c. Watch the [Phase 2 video](https://youtu.be/X4BJ8wakhDY) for step by step instructions
		- i. See split screen example under Tips & Tricks for efficiency.
		- ii. If you need more details on a field, you can [refer to Shannon's instructions](https://documentcloud.adobe.com/link/review?uri=urn%3Aaaid%3Ascds%3AUS%3Acb25e773-5fa4-45c2-b0aa-79d26fd9c585)
- 3. Once you have completed your first course, email Paris Trujillo to review before continuing.
- 4. If you would like to receive additional training, please fill ou[t this survey for details.](https://forms.office.com/Pages/ResponsePage.aspx?id=a4qLu5knNE-_koX4GbwAb30N2-n914NNrNS7lvqkgkNUQTc2SzhKNEhXMkU3WFRZS01NMDNMMFMxQi4u)

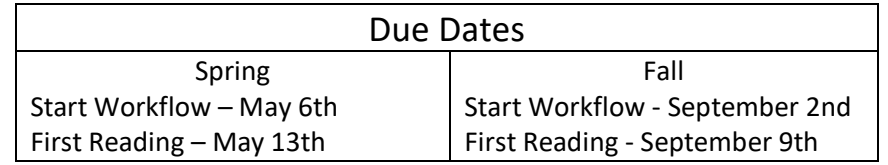

At a minimum you will need to complete a review of the fields listed below and update as necessary. You can also use this opportunity to make changes in addition to completing the basic update. This may include changes to Course Title, Number, MQs, SLOs, Requisites, etc. You can print this list and use to check off fields as you complete them.

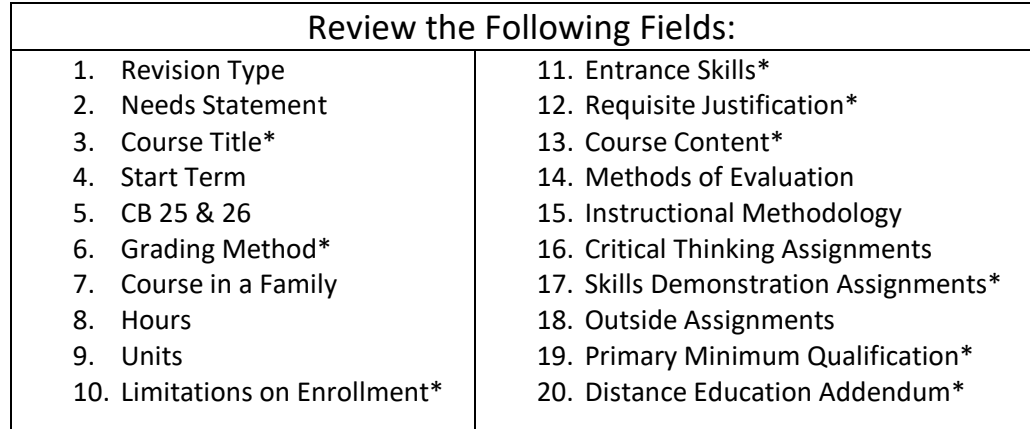

\*Only update if needs correction or information is missing and applicable.

#### Videos

Briefing Video:<https://youtu.be/hCLGu7Bj4ok>

Phase 2 Video:<https://youtu.be/X4BJ8wakhDY>

CIM Overview Video:<https://youtu.be/e7jv-5EYCdQ>

Deactivation Video: [https://youtu.be/CTmF6F\\_am4U](https://youtu.be/CTmF6F_am4U)

### Tips & Tricks

- If the course you are working on is C-ID approved, make sure to reference the [C-ID Descriptor](https://c-id.net/descriptors/final) to maintain approval
- When working on SLOs you can reference elumen to see what you are currently reporting on.
- Split your screen up so that you can see your old CurricUNET pdfs attached in the original email, the CourseLeaf course, and the phase 2 video. See example below.

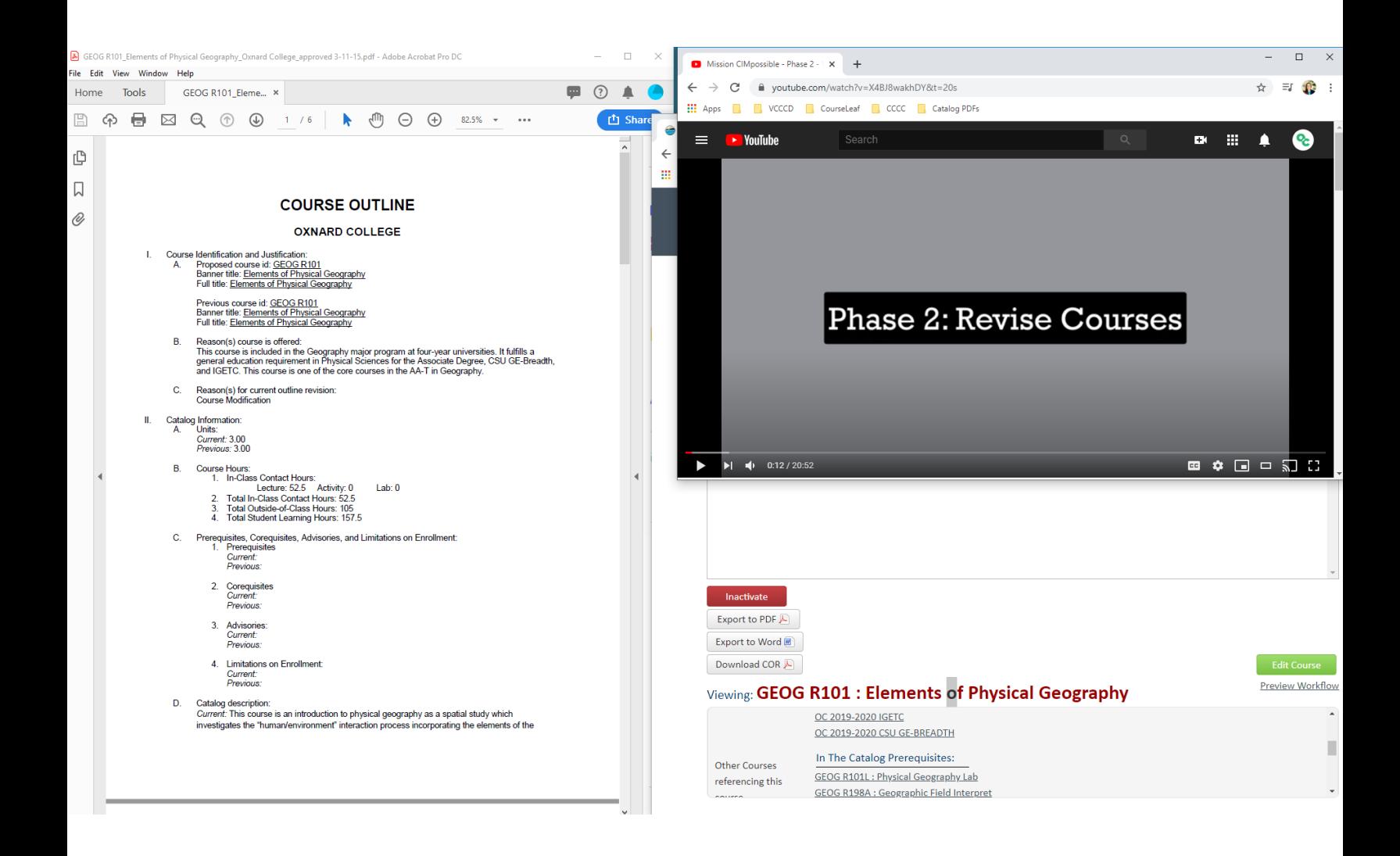